تطبيقات برنامج spss على الرسوم البيانية

يقدم الـ SPSSاختيارات واسعة ومميزة من الرسومات البيانية والتوضيحية لوصف النتائج.وتعتبر الرسومات البيانية أسلوب تخطيطي لعرض البيانات مما يساعد على الفهم والتوضيح. ويمكن عرض البيانات بعدة طرق مثل الأعمدة البيانية BARCHARTوالقطاعات الدائرية CHART PIE والمساحات والمدرج SCTTER PLOTاالنتشار وشكل AREA CHART التكراري HISTOGRAMومنحنى العالقة بين متغيرين LINE CHART ...الخ .وأهم األشكال التي توجد في النظام ما تظهره الصورة التالية:

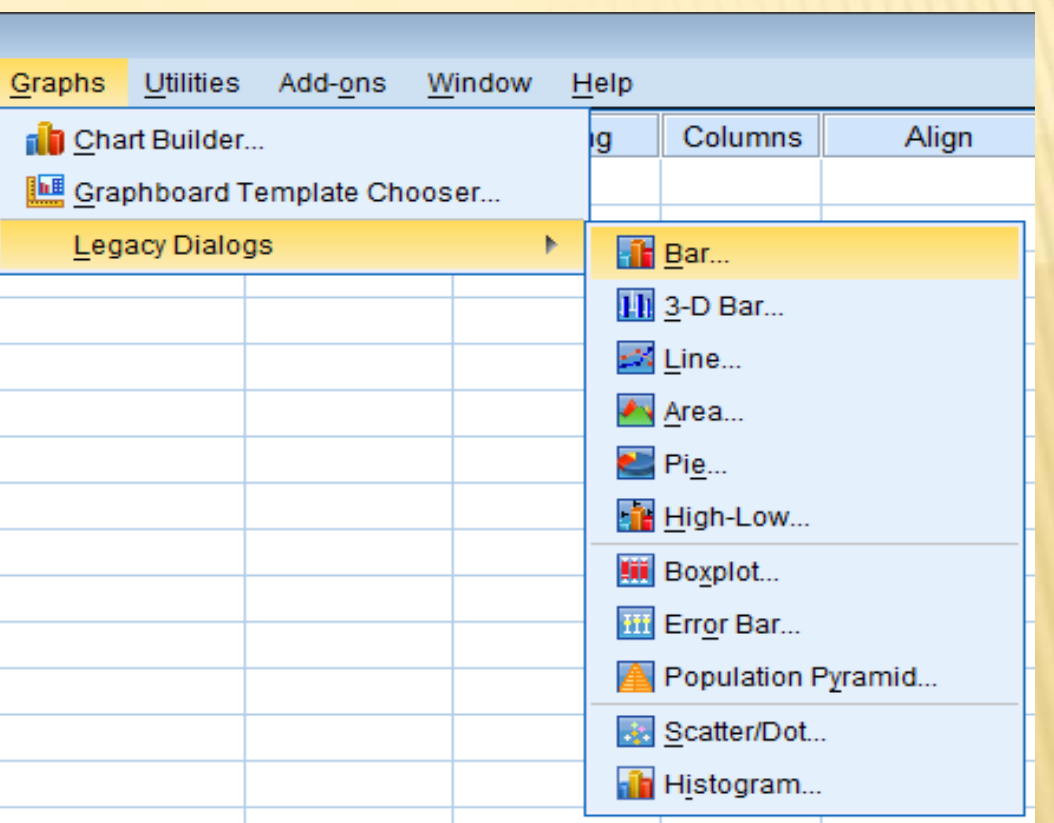

أولا:تمثيل البيانات باستخدام الأعمدة البيانية

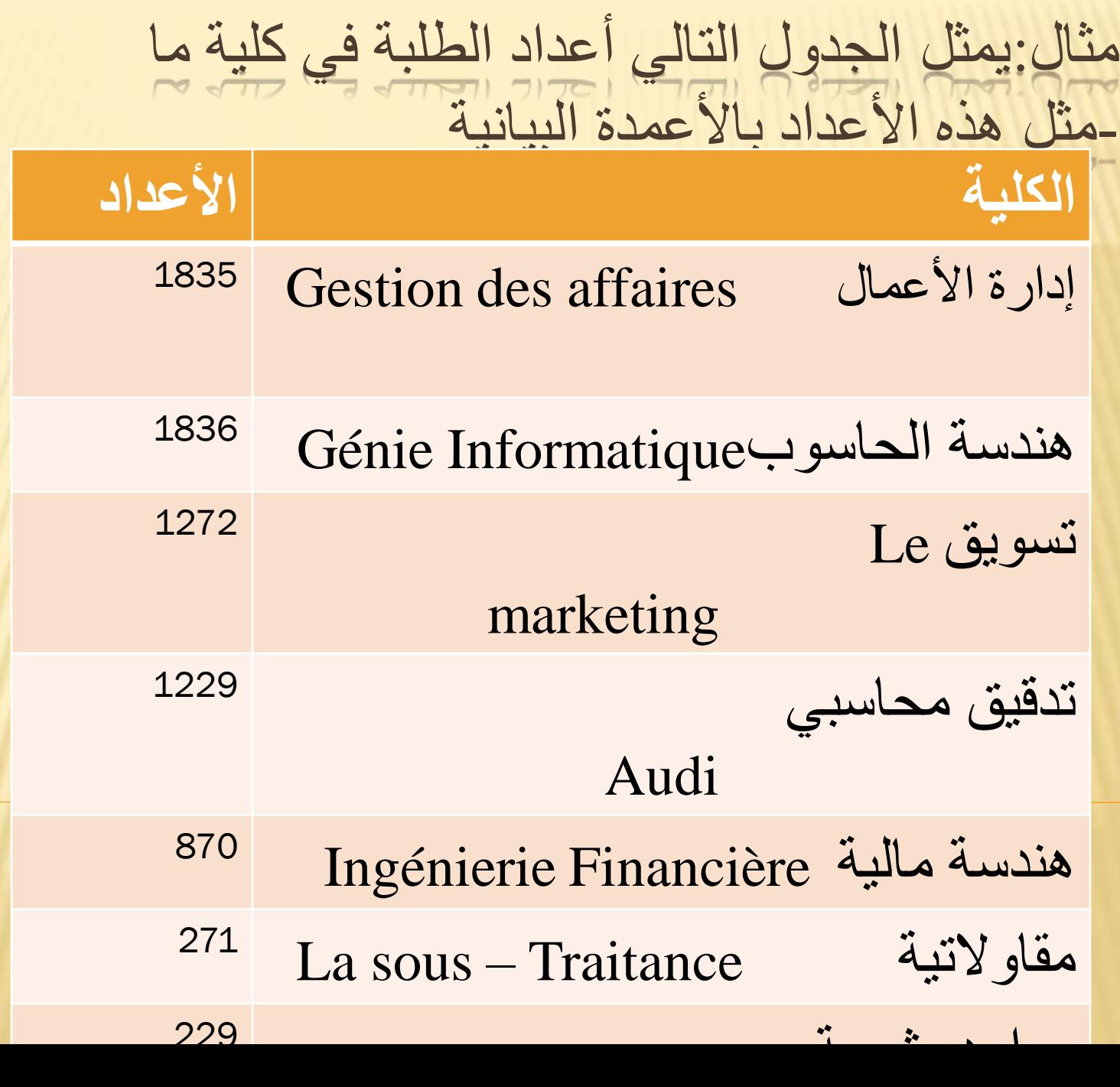

## نضغط على أيقونة النظام ونحصل على شاشة محرر البيانات الموجودة في الشكل التالي:

## Tal "Untitled) (DataSet01 - JBM SPSS Statistics Data Editor)

File Edit View Data Transform Analyze DirectMarketing Graphs Utilities Add-ons Window Help

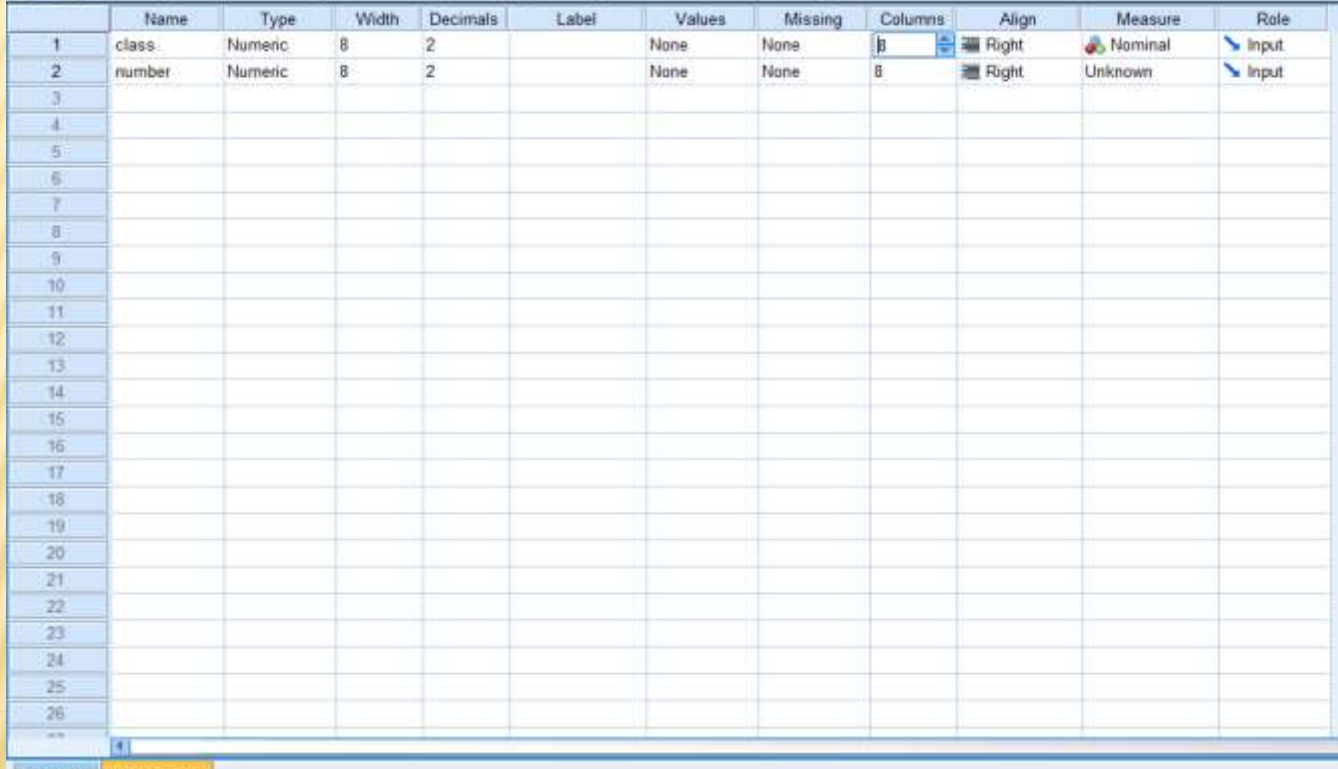

Data View Variable View

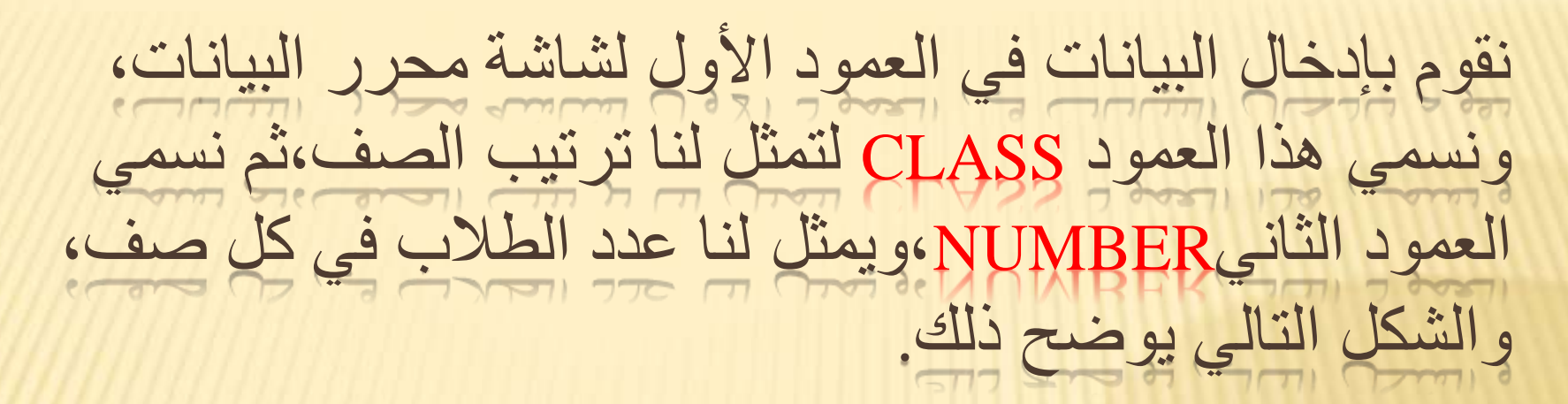

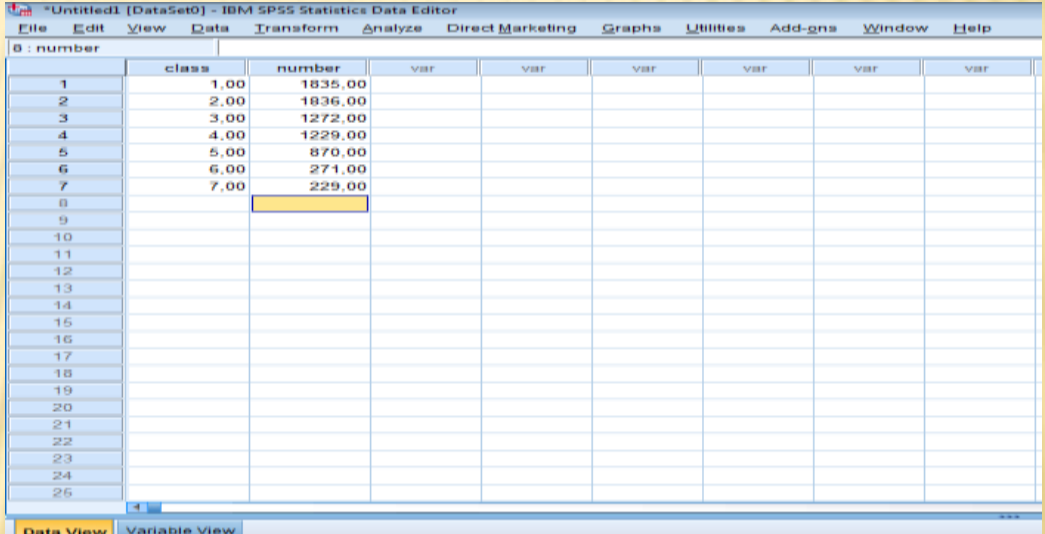

## من شريط الأدوات،نقوم بالضغط على أيقونة GRAPHSفتظهر الشاشة المبينة في الشكل:

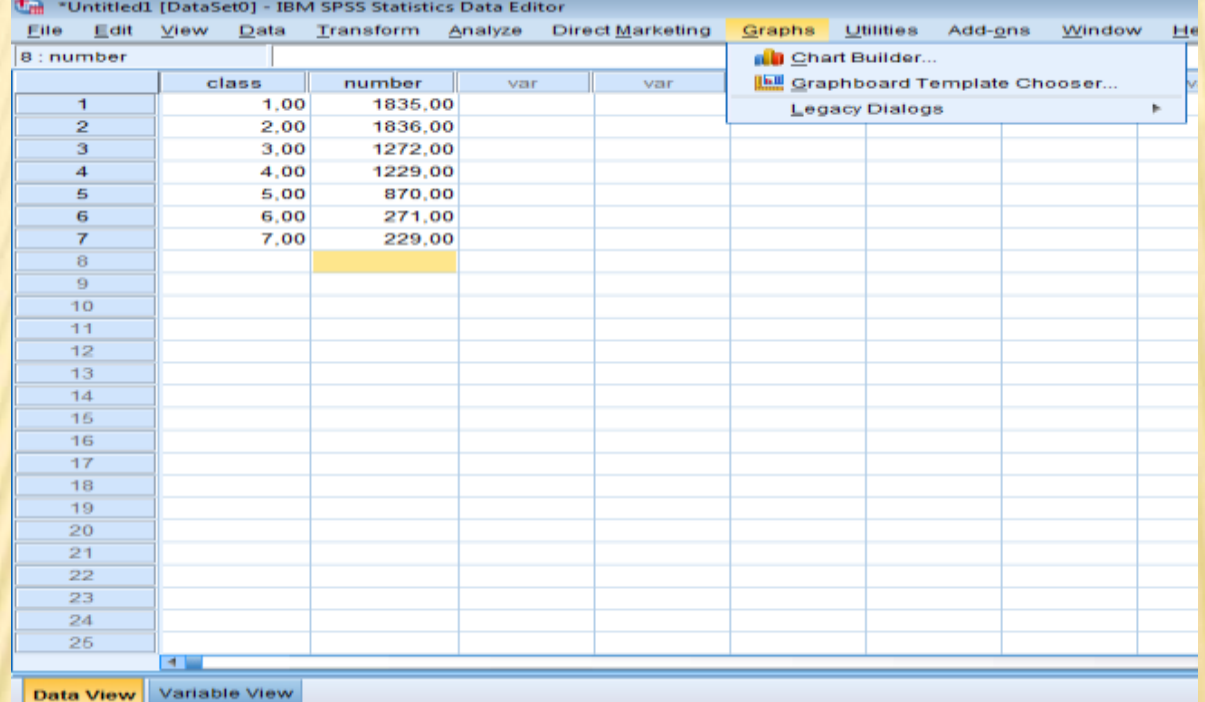

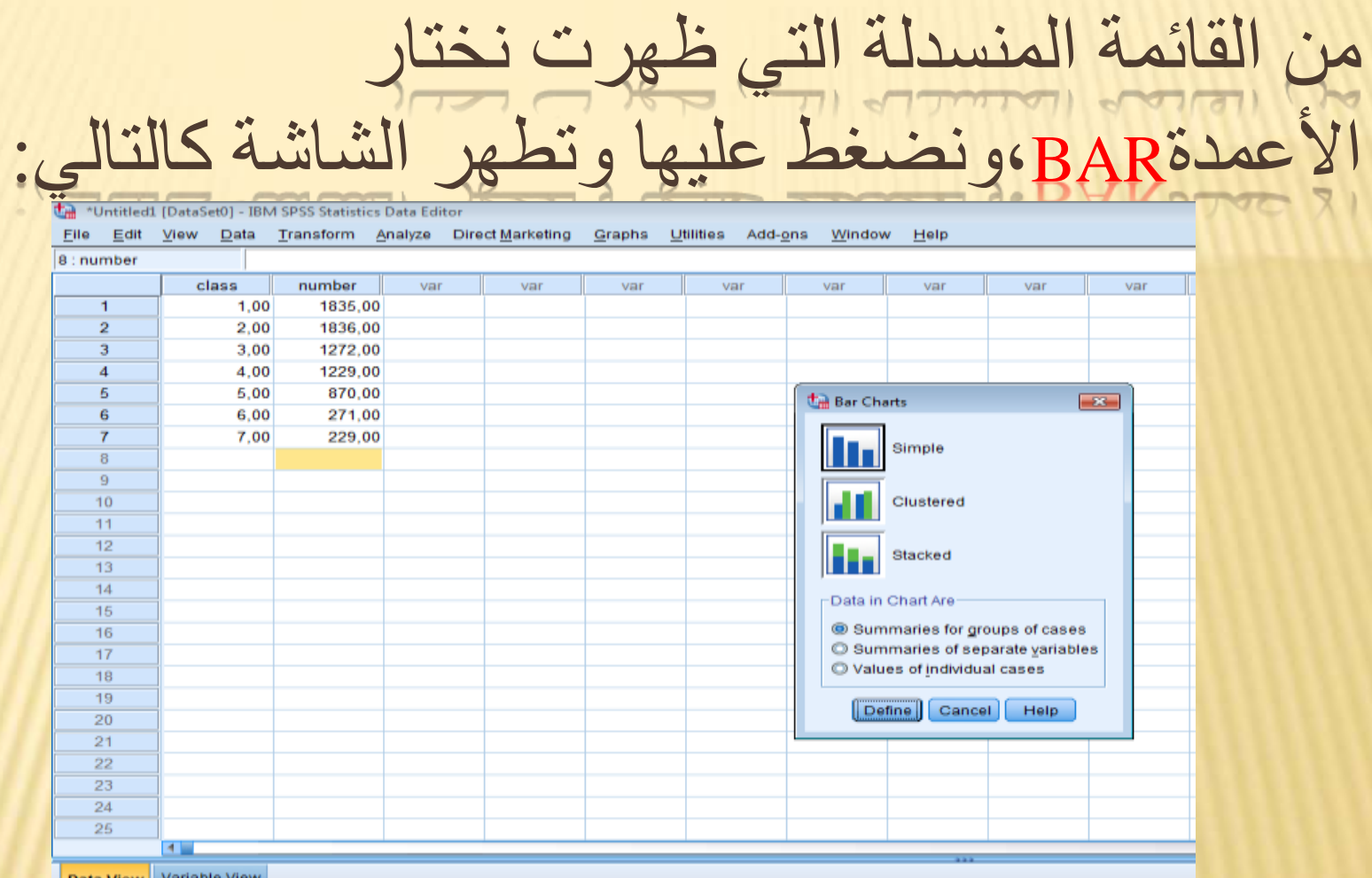

Data View Variable View

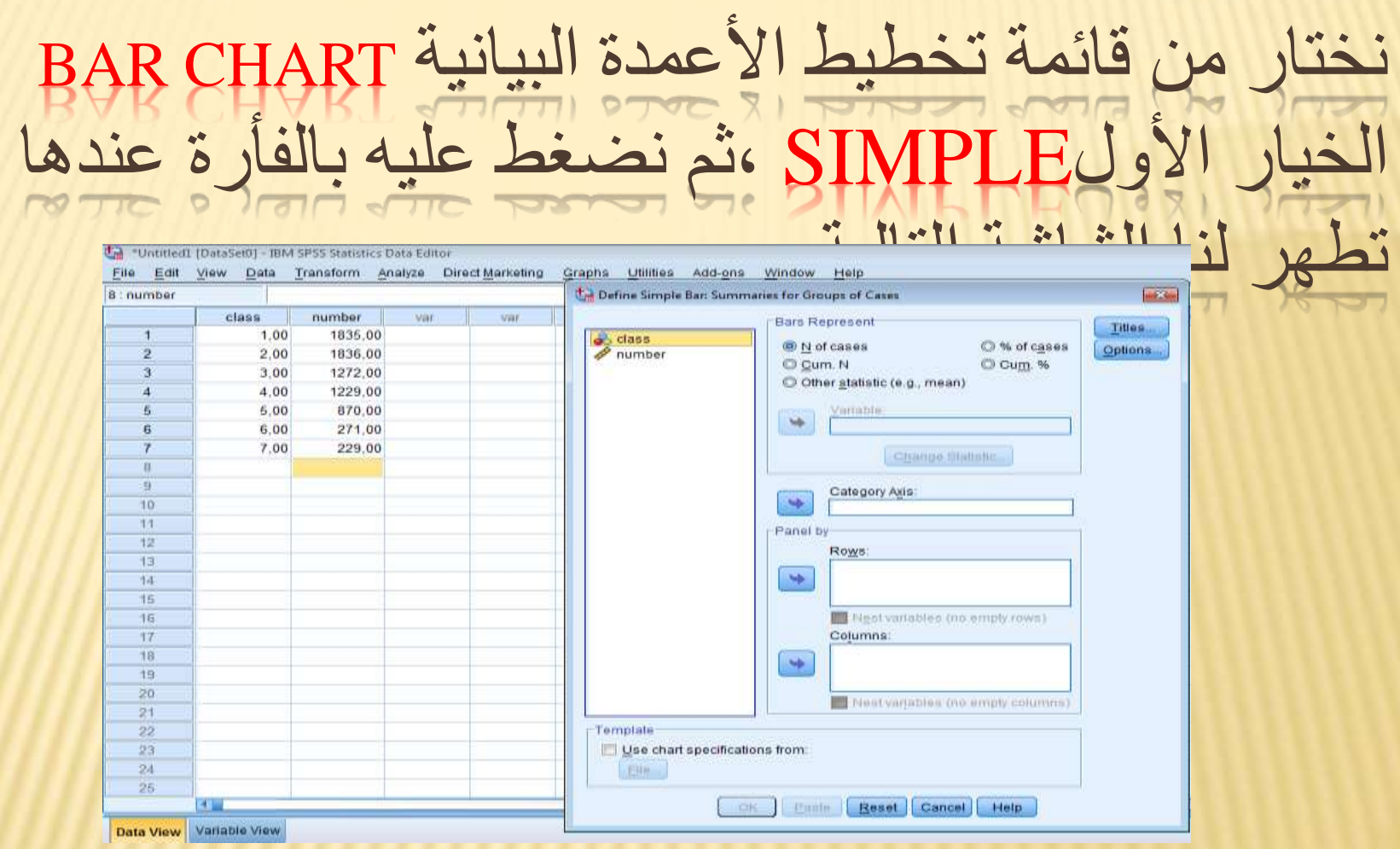

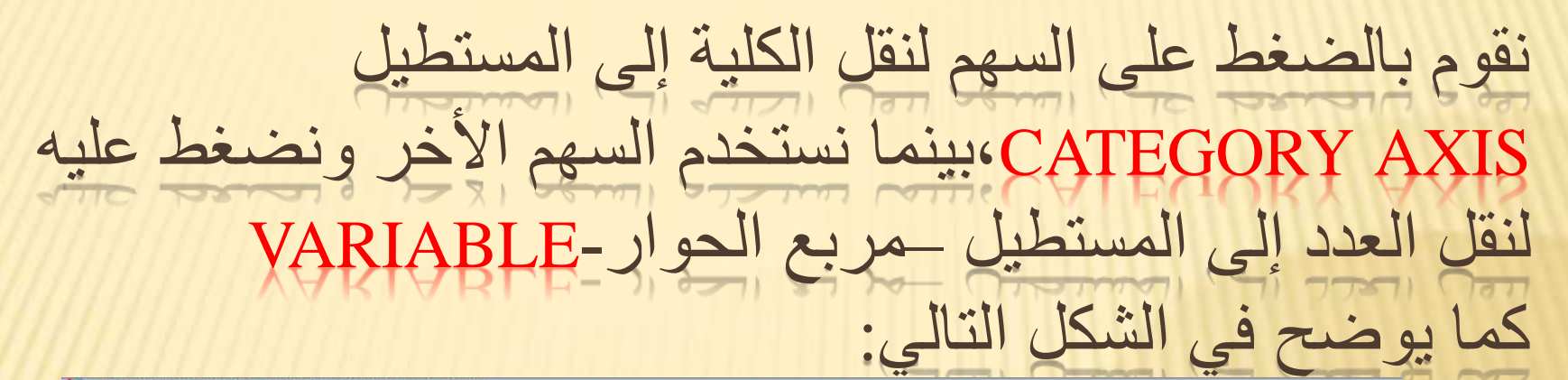

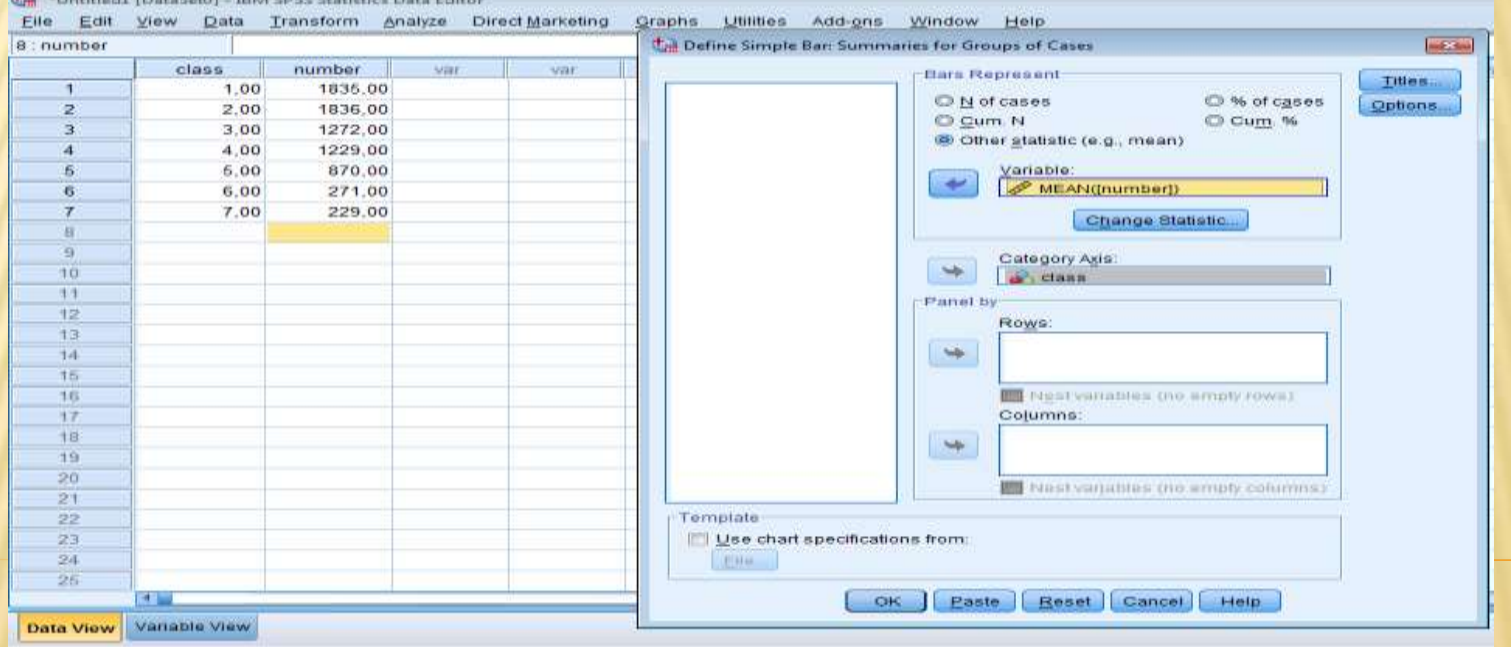

## نختار OKونقوم بالضغط بالفأرة، فتظهر لنا الأعمدة البيانية<br>تسدد أن نمثل البيانات باستخدامها كما في الشكل: نريد أن نمثل البيانات باستخدامها كما في الشكل:

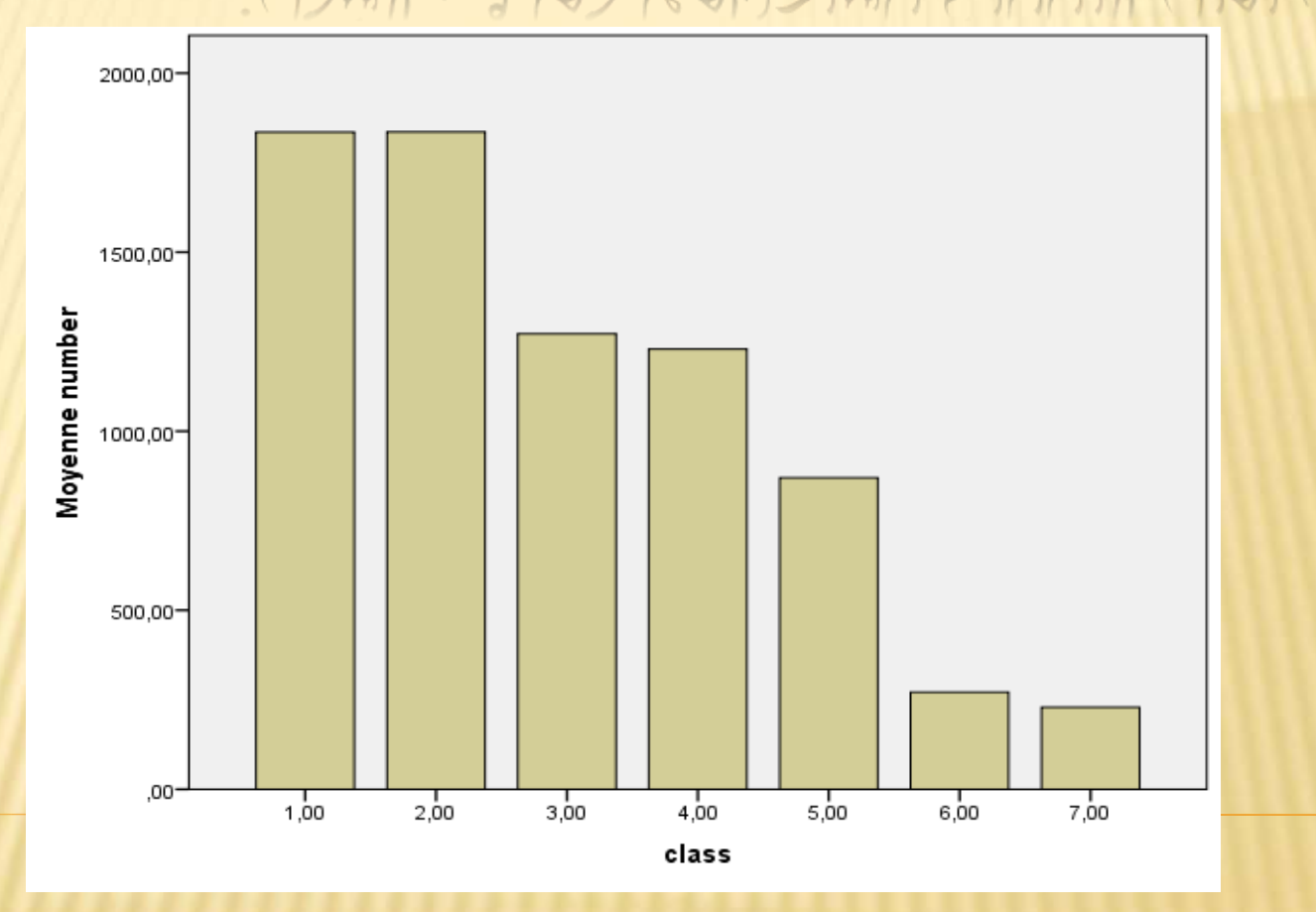

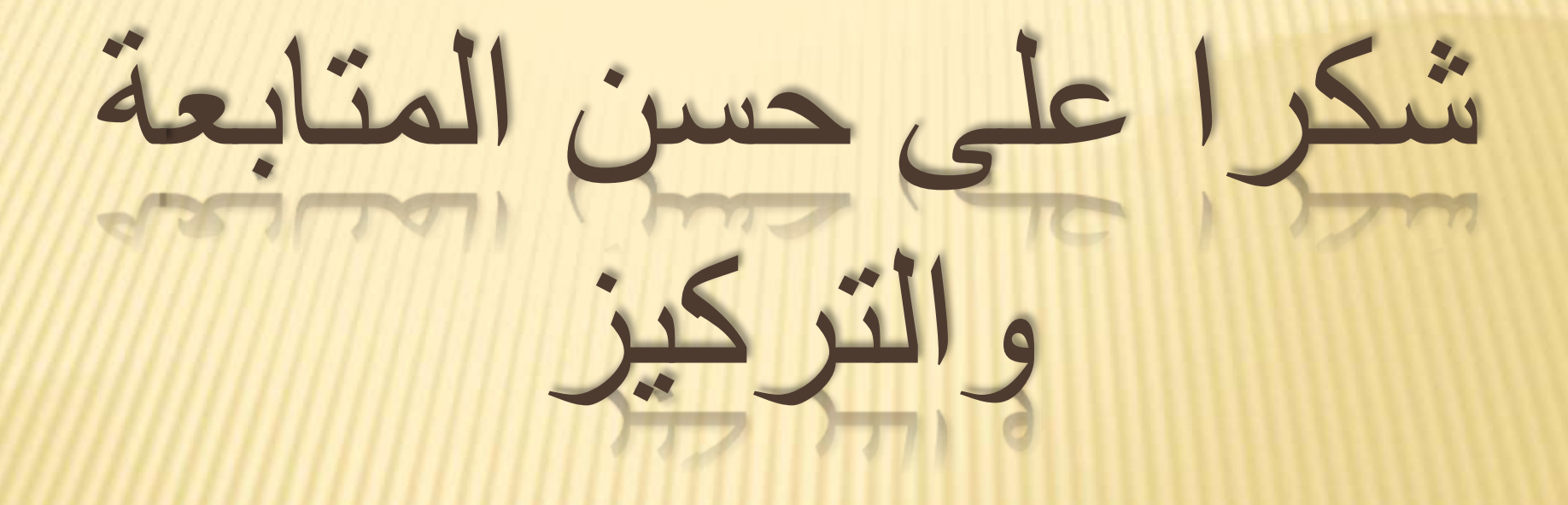